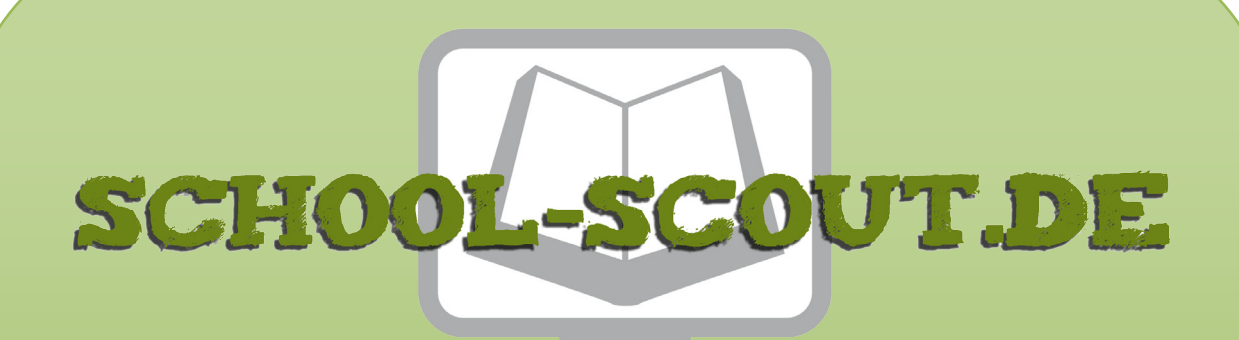

#### **Unterrichtsmaterialien in digitaler und in gedruckter Form**

## **Auszug aus:**

Programmieren in der Grundschule

**Das komplette Material finden Sie hier:**

[School-Scout.de](http://www.school-scout.de/78486-programmieren-in-der-grundschule)

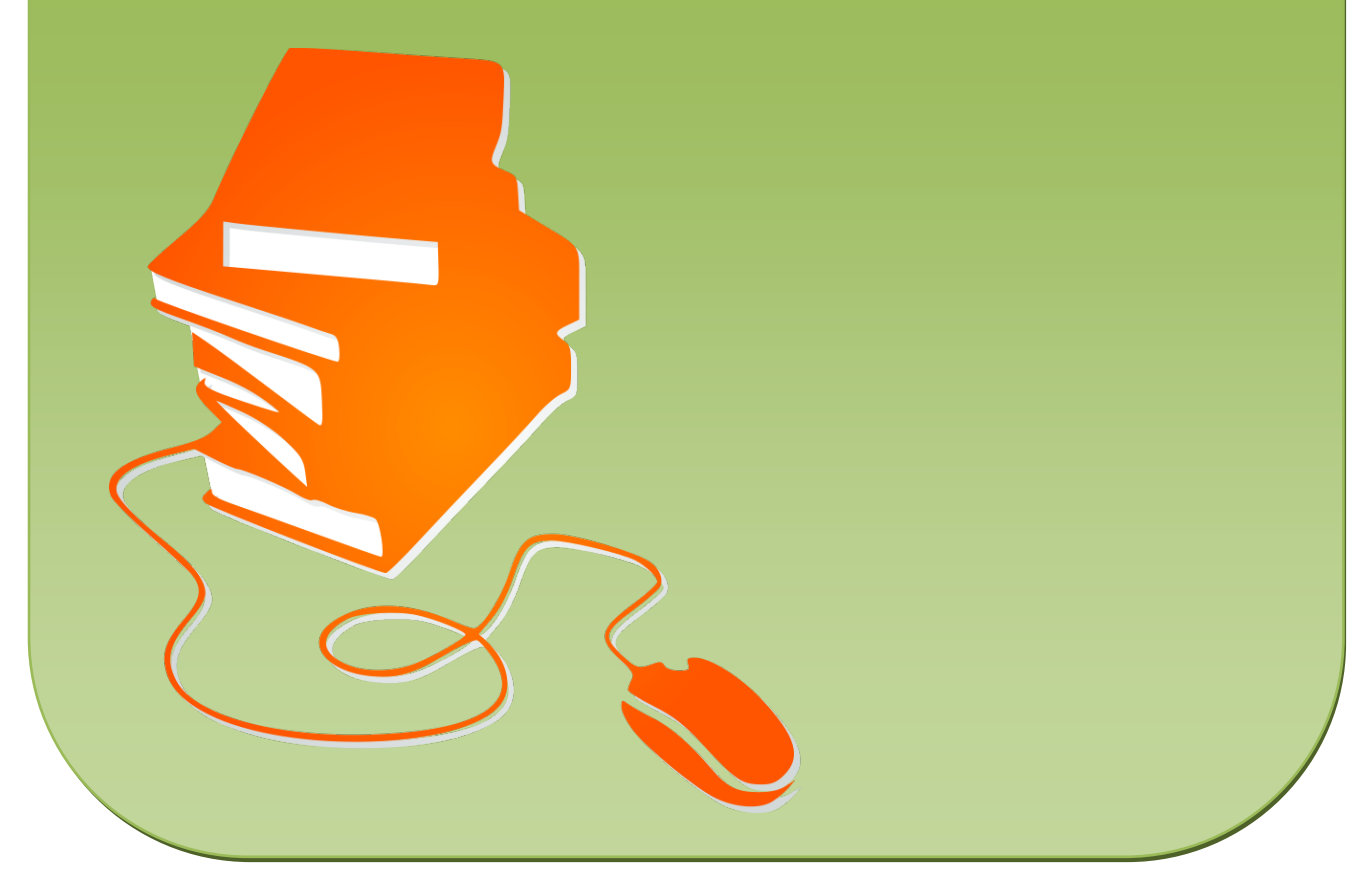

© Copyright school-scout.de / e-learning-academy AG – Urheberrechtshinweis (® erser Material-Vorschau sind Copyright school-scout.de / e-learning-academy AG – Urheberrechtshinweis<br>Iearning-academy AG. Wer diese Vorschause

## Inhaltsverzeichnis

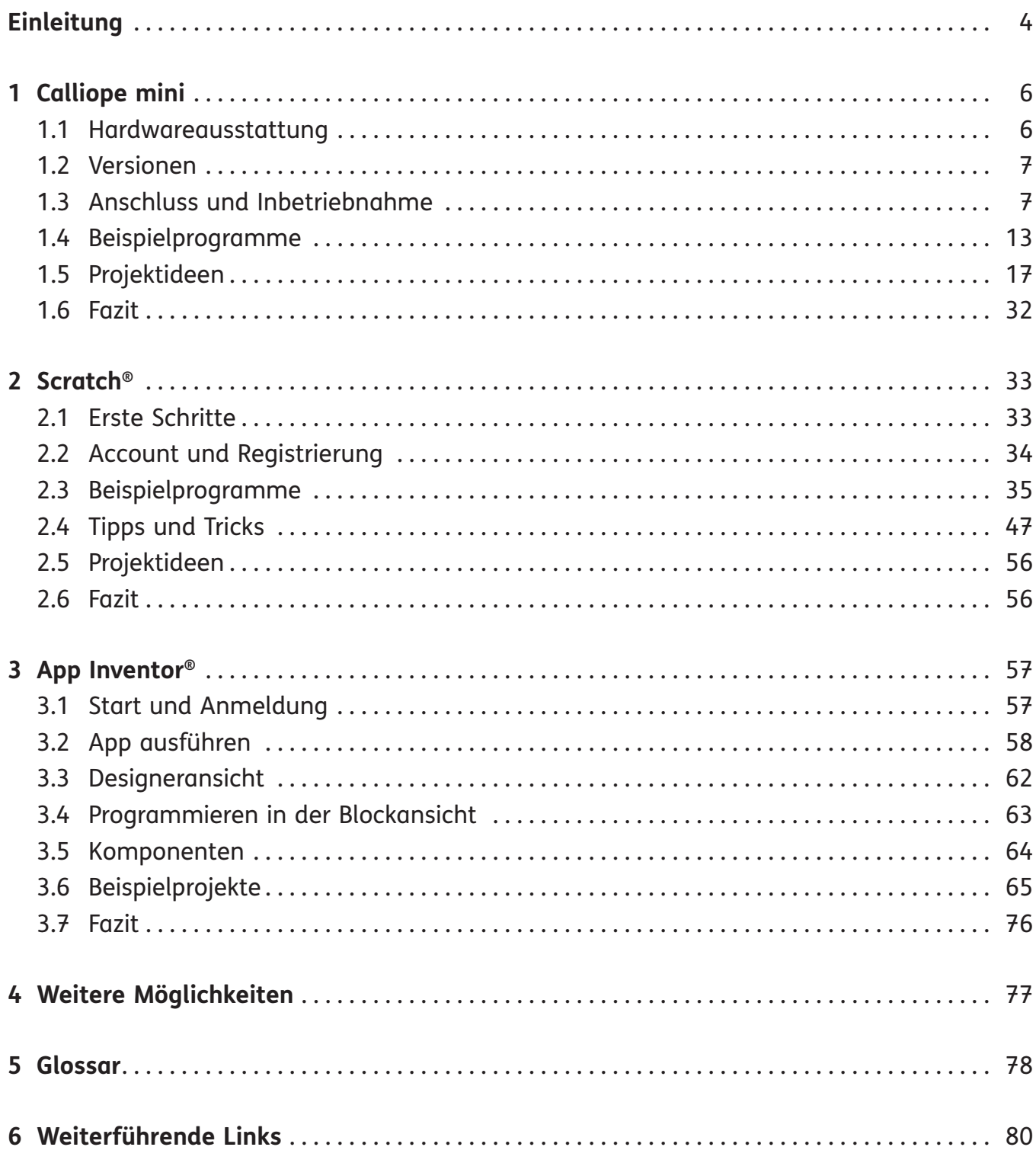

# **Einleitung**

Kaum ein Thema wird derzeit an Schulen so heftig diskutiert wie die Digitalisierung. Eine Forderung, die dabei immer wieder aufgestellt wird, ist die Vermittlung von Programmierfähigkeiten. Nicht jedes Kind und jeder Erwachsene muss in der Lage sein, komplexe Computerprogramme zu entwickeln. Dennoch braucht es ein Grundverständnis davon, was Programmierung eigentlich bedeutet und wie man einer Maschine verständlich machen kann, was man von ihr will, um die moderne Welt besser zu verstehen. Computer sind keine magischen Maschinen, sondern ihr Tun ist begreifbar und steuerbar.

Inzwischen gibt es eine ganze Reihe von Programmen und spezialisierten Computersystemen, die genau dafür entwickelt wurden, Kinder an das Programmieren heranzuführen. Diese Systeme ermutigen Kinder dazu, zu experimentieren und sich spielerisch mit dem Begriff der Programmierung vertraut zu machen. Auf einfache Weise werden Grundkonzepte der Programmierung (be)greifbar gemacht und laden dazu ein, sich kreativ mit den Möglichkeiten auseinanderzusetzen. Gerade im Grundschulalter sollte bei der Beschäftigung mit der Informatik der Spaß am Entdecken und Ausprobieren im Vordergrund stehen.

In diesem Buch werden verschiedene Systeme und Programmierumgebungen vorgestellt, die sich speziell an Kinder wenden mit dem Ziel, diese kreative Auseinandersetzung mit der Materie zu fördern. Ziel des Buches ist es, eine Auswahl dieser Systeme mit ihren spezifischen Vorund Nachteilen vorzustellen und dabei zu unterstützen, erste Schritte damit zu gehen.

Der Fokus liegt dabei auf praktischen Anleitungen: vom Anschließen und der Inbetriebnahme bis zu ersten Programmen. Anhand von Beispielprogrammen werden die verschiedenen Möglichkeiten und Bestandteile gezeigt und erklärt, wie sie kombiniert werden können, um verschiedene Ziele zu erreichen. Zusätzlich werden Fachbegriffe am Ende des Buches in einem Glossar erläutert.

Wenngleich Kinder viele Dinge von selbst durch Ausprobieren herausfinden können, gibt es viele Fragestellungen, die sich ergeben, die nicht offensichtlich sind, wenn man mit dem Programmieren noch nicht so vertraut ist. Typische Fragestellungen, die sich aus der Praxis mit Grundschulkindern ergeben haben, werden in der Art von Rezepten erläutert, um Lehrkräfte darin zu unterstützen, den Kindern die Werkzeuge an die Hand zu geben, die sie benötigen, um ihre Ideen zu verwirklichen.

### **Herausforderungen**

Auch wenn es heutzutage für den Einstieg in die Programmierung nicht mehr nötig ist, lange Listen von pseudoenglischen Begriffen auswendig zu lernen, ist doch ein gewisses Leseverständnis unabdingbar, um die richtigen Programmbestandteile zu finden. Das kann teilweise bei Grundschulkindern ein nicht zu vernachlässigendes Hindernis darstellen, insbesondere bei Erstund Zweitklässlern. Aber auch für ältere Kinder ist die Formulierung der Programmierbefehle, die zugrunde liegende Logik und Mathematik und nicht zuletzt die nicht immer gute Übersetzung eine Schwierigkeit. Viele Tutorials, gerade Videos, die angeboten werden, sind oft nur in englischer Sprache verfügbar und dadurch für Grundschulkinder in der Regel nicht nutzbar.

Eine Grundvoraussetzung für das Programmieren von Computern ist natürlich die Verfügbarkeit dieser Computer. Die Hardwareausstattung an deutschen Schulen ist sehr unterschiedlich, gerade an Grundschulen ist oft kein voll ausgestatteter Computerraum vorhanden, den eine ganze Klasse regelmäßig nutzen kann. Zum einen bietet sich dann die Arbeit in Gruppen an<sup>1</sup>, zum Teil können manche Aufgaben auch ohne Computer erledigt werden, etwa die Planung der Hardware (siehe Glossar, Seite 78), wenn man etwa mit dem Calliope mini einen Automaten oder Roboter bastelt.

#### **Unterrichtsformate**

Mindestens so unterschiedlich wie die Hardwareausstattung verschiedener Schulen ist der Unterrichtsrahmen, der für die Beschäftigung mit Informatikthemen, insbesondere in der Grundschule, zur Verfügung steht. Während grundlegende Computerbedienung leichter Platz im alltäglichen Lernalltag finden kann, etwa durch das Schreiben von Texten am Rechner, muss für das Programmieren ein expliziterer Rahmen geschaffen werden.

Wenn hierfür nur ein sehr begrenzter Zeitrahmen zur Verfügung steht, ist es sicherlich sinnvoll, Themen deutlich gelenkter anzugehen und den Kindern klarere Anleitungen zu geben. In dem Fall steht im Vordergrund, überhaupt einmal etwas programmiert zu haben. Je mehr Zeit zur Verfügung steht, umso mehr Freiraum besteht natürlich auch fürs Experimentieren und für eigene Projekte.

Wenn man in der glücklichen Lage ist, über einen längeren Zeitraum regelmäßig und mit interessierten Kindern programmieren zu können, können auch schon Grundschulkinder eigene Spiele und andere Projekte entwickeln. An der ein oder anderen Stelle werden sie sicherlich Unterstützung benötigen, aber wenn die Grundkonzepte verstanden sind, kommen die Ideen für Erweiterungen meist von selbst. Bei Umgebungen wie Scratch®, bei denen außer dem Computer erst einmal nichts weiter benötigt wird, können die Kinder ihre Projekte gut allein vorantreiben.

Formate wie Projektwochen bieten z. B. die Möglichkeit, über einen Zeitraum ein Thema intensiv zu bearbeiten. Die Kinder können sich dann ein bis zwei Tage mit den Grundlagen der Programmierung vertraut machen und eine oder mehrere Projektideen entwickeln, die im Rest der Zeit gemeinsam umgesetzt werden.

Projekte mit dem Calliope mini werden in der Regel dadurch interessant, dass sie auch eine Hardwarekomponente haben, sodass also programmiert und gebastelt wird. Das erfordert intensivere Unterstützung, lässt sich aber dafür auch in größeren Gruppen arbeitsteilig bearbeiten. Und vielleicht kann man das selbst gebaute Spiel dann durch die Schulöffentlichkeit beim nächsten Schulfest testen lassen oder gar bei einem Wettbewerb einreichen.

<sup>1</sup> Pair-Programming, also das gemeinsame Programmieren zu zweit, ist auch in der Praxis ein anerkanntes Vorgehen.

# **1 Calliope mini**

Calliope mini ist ein einfacher Einplatinenrechner, der speziell dafür entwickelt wurde, Kindern Programmierkonzepte näherzubringen. Der Calliope ist relativ günstig (ca. 38 € pro Stück) und verfügt über eine Reihe von Anschlussmöglichkeiten und Sensoren, mit denen Kinder kreative Projekte realisieren können.

Der Calliope mini ist kein vollständiger Computer mit eigenem Betriebssystem, sondern ein spezialisierter Microcontroller. Das bedeutet, dass darauf zwar eigene Programme installiert und ausgeführt werden können, für die Programmierung aber ein separater PC erforderlich ist. Die Programme werden also auf einem "normalen" Computer mithilfe eines Webbrowsers (siehe Glossar, Seite 79) erstellt und dann über ein Kabel oder Bluetooth® auf den Calliope mini übertragen.

### **1.1 Hardwareausstattung**

Der Calliope mini besitzt auf kleinem Raum eine ganze Menge unterschiedlicher Ein- und Ausgabekomponenten. Das Herz ist ein 32-bit ARM Cortex M0 Processor mit 16 MHz und 16 kB RAM sowie 256 kB Flashspeicher für die Programme. Zur Stromversorgung gibt es eine kleine Batteriebox mit zwei AAA-Batterien. Zusätzlich gibt es einen USB-Anschluss, über den Programme aufgespielt werden können und der alternativ auch als Stromversorgung verwendet werden kann, eine Status-LED (an, wenn der Calliope mini läuft, blinkt beim Aufspielen eines neuen Programms) sowie einen Reset-Knopf, mit dem das aktuelle Programm neu gestartet werden kann.

So lange der Calliope mini über das USB-Kabel am Computer angeschlossen ist, wird die Batteriebox nicht benötigt. Wenn er mit einem Programm bestückt ist und allein verwendet werden soll, ist die Batteriebox allerdings praktischer, da sie recht klein ist und auch über einen An-/Aus-Schalter verfügt.

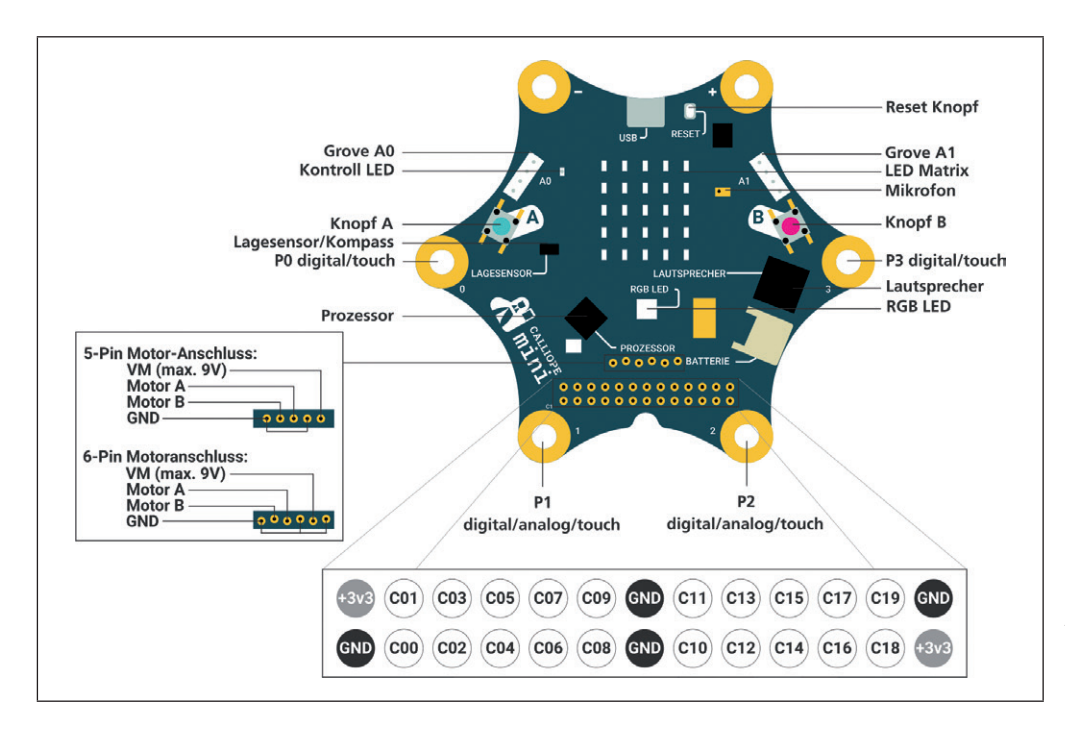

*Aufbau und Anschlüsse des Calliope mini (https://calliope.cc/)*

Die offensichtlichsten Bedienelemente sind zwei Taster, mit A und B gekennzeichnet, sowie eine LED-Matrix mit fünfmal fünf roten Leuchtdioden, die einzeln angesteuert werden oder auch gemeinsam Bilder und Buchstaben anzeigen können. Damit lässt sich bereits einiges anstellen, zusätzlich gibt es aber eine beeindruckende Menge weiterer Komponenten:

- ⏺ Eine RGB-LED-Leuchte kann 16 Millionen verschiedene Farben anzeigen.
- ⏺ Vier Pins an den Ecken der Platine können als Taster oder zum Anschluss von Sensoren und Schaltern verwendet werden.
- ⏺ Ein Piezolautsprecher gibt Musik aus, über ein eingebautes Mikrofon kann die Lautstärke gemessen werden.
- ⏺ Ein Beschleunigungs-/Lagesensor kann Ausrichtung, Bewegung, Fallen und Schütteln erkennen, zusätzlich gibt es einen Kompass, einen Temperatursensor und einen Helligkeitssensor.
- ⏺ Über Bluetooth® können Programme auch per Funk aufgespielt werden, außerdem können mehrere Calliope mini so miteinander kommunizieren.
- ⏺ Mithilfe der Motoranschlüsse für zwei Motoren kann man z. B. ein Roboterfahrzeug steuern.
- ⏺ Zusätzliche Komponenten können über zwei Grove-Anschlüsse (UART/seriell/analog und I2C) angeschlossen werden. Dabei handelt es sich um einen standardisierten Anschluss, für den es verschiedene Module gibt, zum Teil sogar mit Unterstützung für den Calliope mini, wie etwa Pulsmesser, GPS, Ultraschallentfernungsmesser, LCD-Displays usw. Zusätzlich gibt es zwei Lochreihen mit GPIO-Ports<sup>2</sup>, über die weitere digitale Ein- und Ausgänge realisiert werden können.

### **1.2 Versionen**

Es gibt verschiedene Versionen des Calliope mini, die sich in einigen Punkten unterscheiden. 3 Die neueste Version REV2 verfügt über einen eingebauten Programmspeicher, auf dem zu Anfang bereits 25 Beispielprogramme gespeichert sind, die verschiedene Funktionen des Calliope mini demonstrieren. In diesem Speicherbereich können auch eigene Programme gespeichert und abwechselnd in den Hauptspeicher geladen werden. Dadurch können z. B. bei einer Projektdemonstration verschiedene Kinder ihre Programme mit demselben Gerät vorführen.

### **1.3 Anschluss und Inbetriebnahme**

Um ein Programm auf den Calliope mini zu bekommen, muss es erst auf einem anderen Computer erstellt und dann über USB oder Bluetooth® übertragen werden. Dafür gibt es verschiedene Programmierumgebungen. Alle erlauben Zugriff auf die Funktionen des Calliope mini, sie unterscheiden sich aber in der Bedienung und in der Art, wie der Programmcode darin geschrieben wird. Im Folgenden wird beschrieben, wie mit jeder dieser Umgebungen ein erstes Beispielprogramm auf den Calliope mini gebracht werden kann.

<sup>2</sup> GPIO = General Purpose Input/Output; dieser Port ist eine Hardwareschnittstelle, über die verschiedene Ein- oder Ausgaben gemacht werden können, wie etwa zusätzliche Taster, LEDs, Sensoren usw.

<sup>3</sup> Details finden Sie unter https://calliope-mini.github.io/v20/.

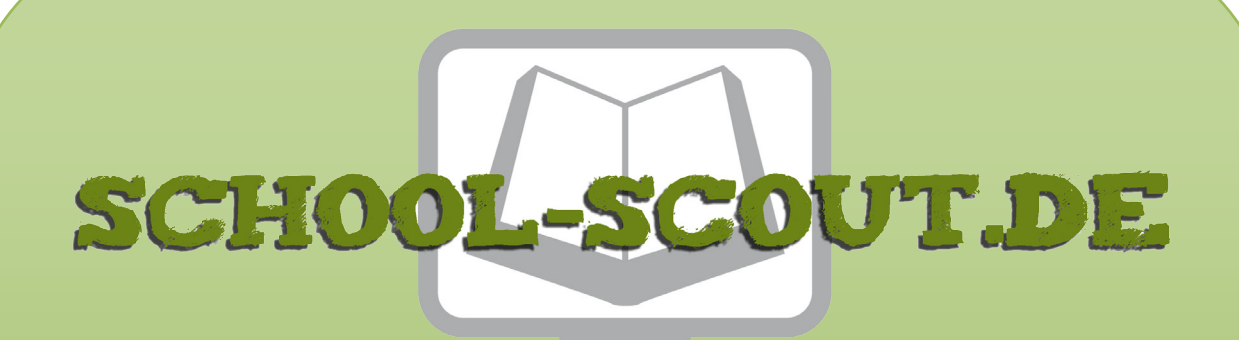

#### **Unterrichtsmaterialien in digitaler und in gedruckter Form**

## **Auszug aus:**

Programmieren in der Grundschule

**Das komplette Material finden Sie hier:**

[School-Scout.de](http://www.school-scout.de/78486-programmieren-in-der-grundschule)

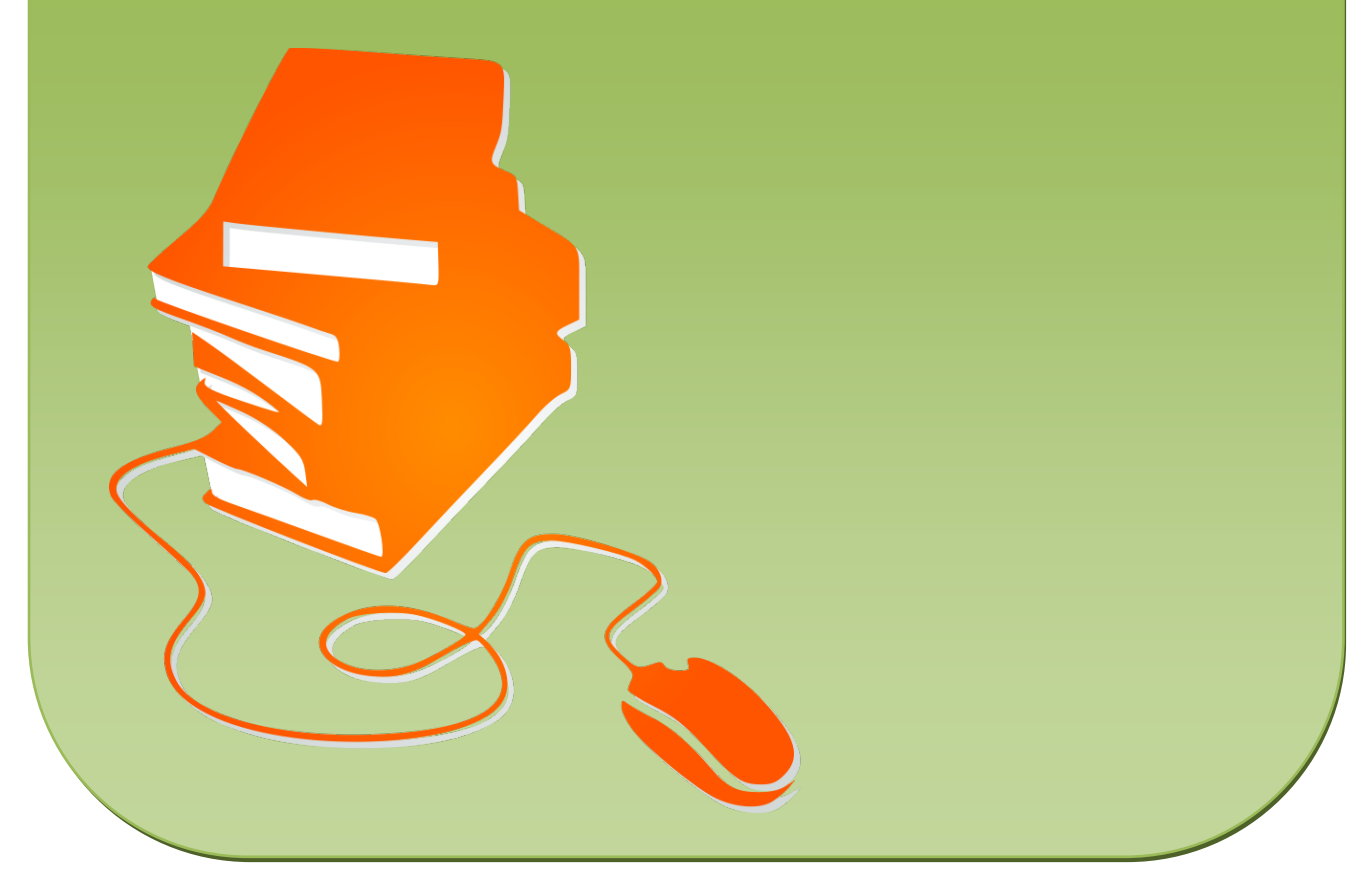

© Copyright school-scout.de / e-learning-academy AG – Urheberrechtshinweis (® erser Material-Vorschau sind Copyright school-scout.de / e-learning-academy AG – Urheberrechtshinweis<br>Iearning-academy AG. Wer diese Vorschause